## **Revised Budget Process in Coeus**

This document provides an overview of how to revise your budget in Coeus, based on which "budget periods" are being cut.

## **Important Reminders about Revised Budgets**

- Always use the Original Proposal or the latest Revised Budget Proposal as your Base (**Do NOT** use Continuation Proposals).
- Your Revised Budget should contain all the award periods, even if you are only revising Budget Period 1 only or subsequent periods.
- All periods need to have budget details to appropriately track revised dollars and cost share.
	- *This includes Personnel Details*

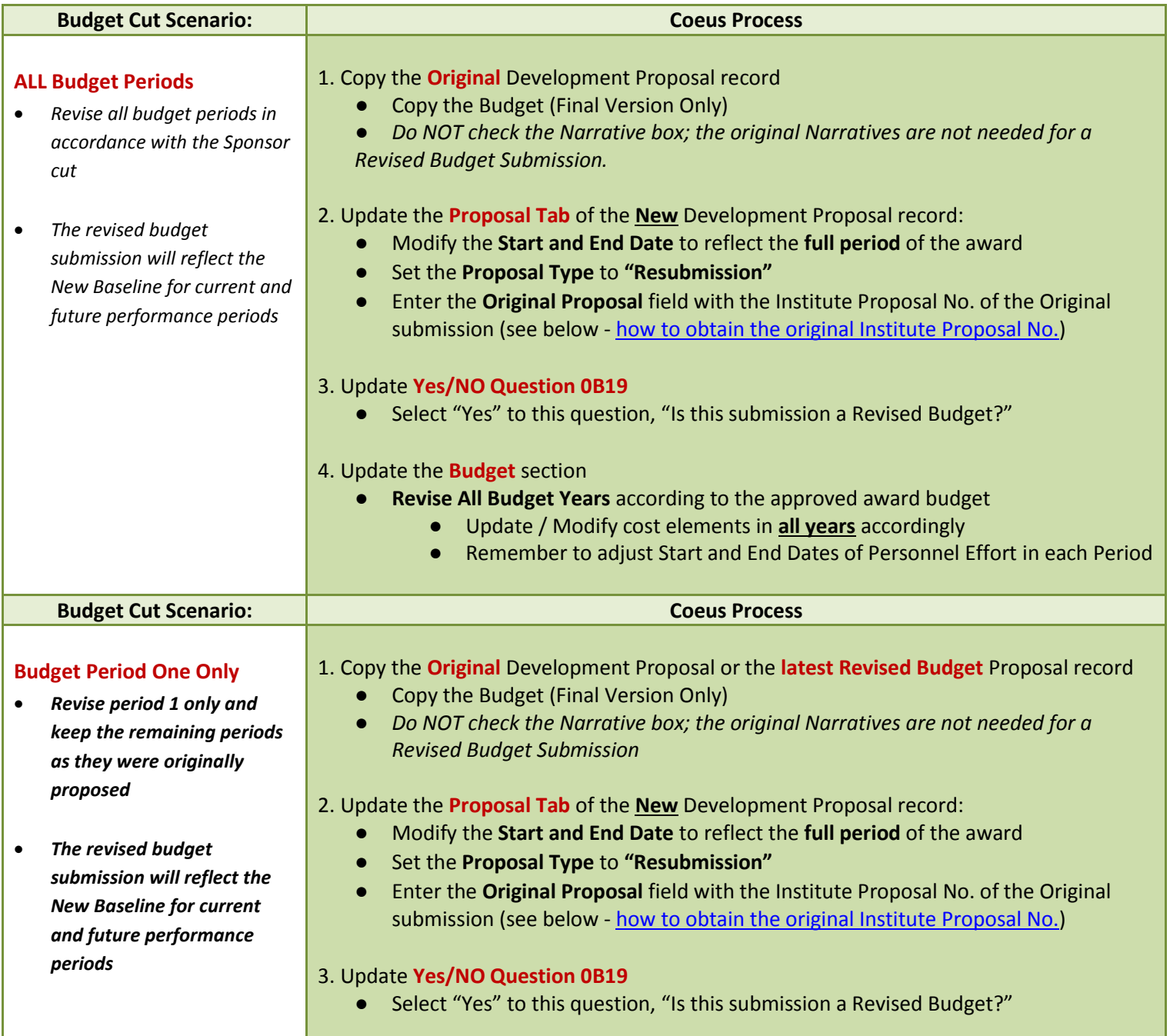

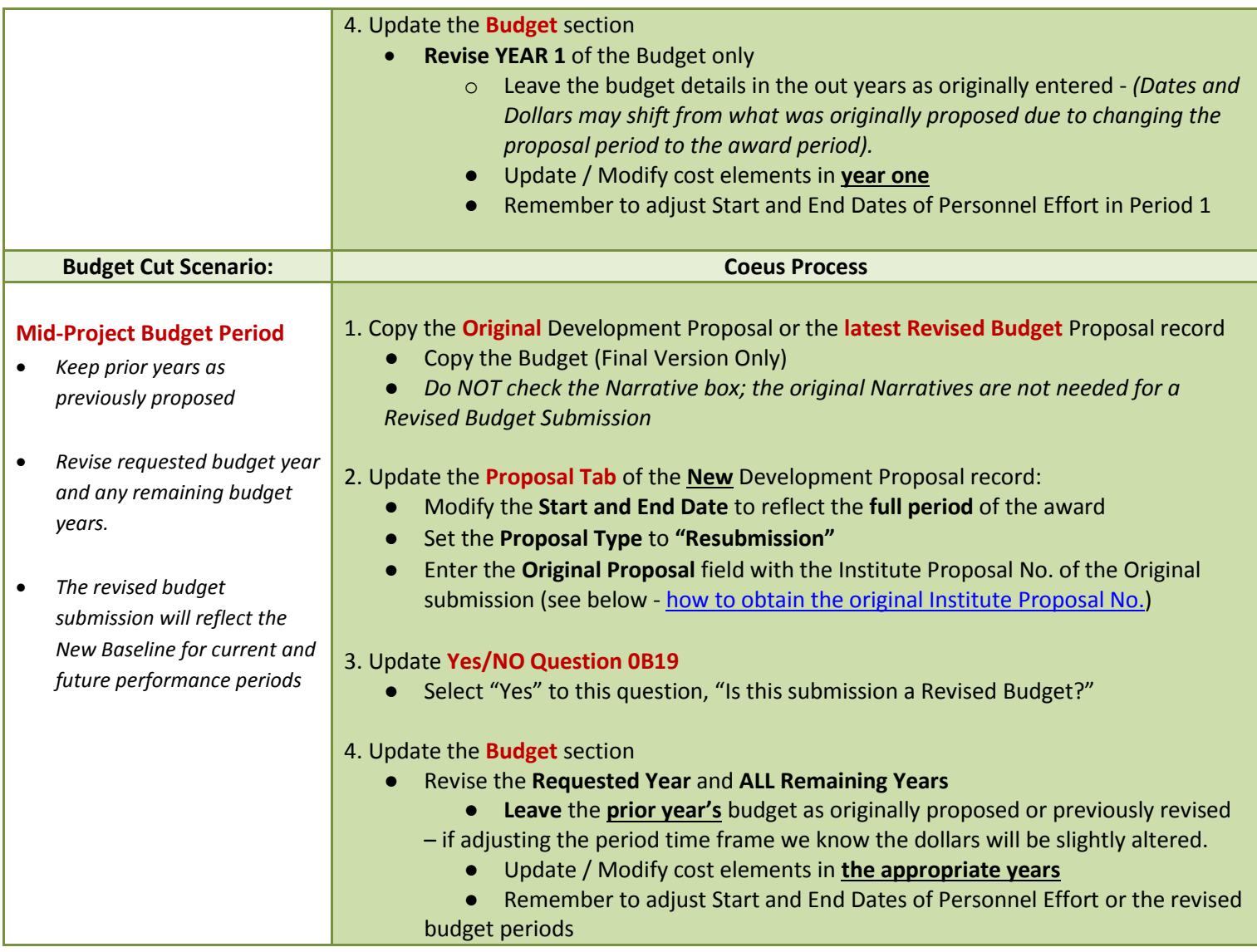

## <span id="page-1-0"></span>**How to Obtain the Institute Proposal Record Number from the Original Submission:**

To obtain the **Institute Proposal record number** of the original submission, navigate to the Medusa Window of that original proposal.

1. Select the Original proposal and Click the **Edit → Medusa** from the menu bar - .

The Medusa Window will open. On the left hand side under the View box you should see an icon with two pieces of paper, the number to the right of that icon is the Institute Proposal number.

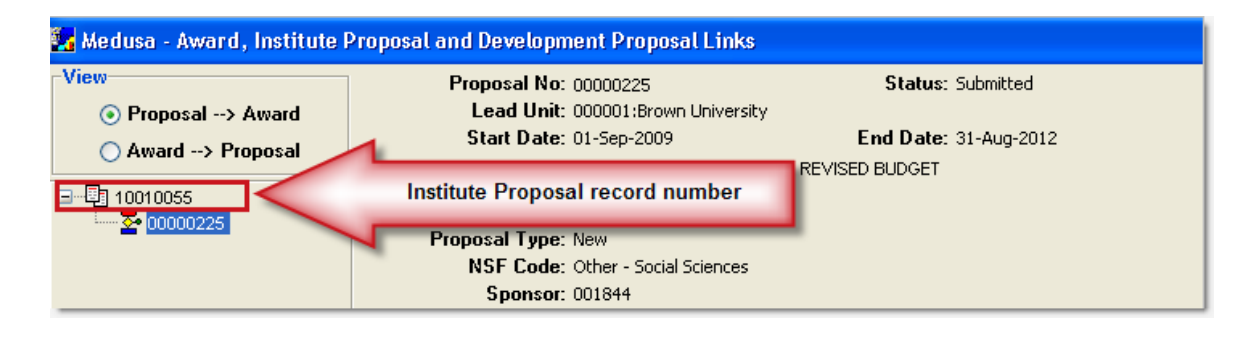